## How to Sync a Comment with a Remote Issue Key in Jira Cloud

Last Modified on 03/26/2024 10:40 am EDT

In some cases, you want to know where the comment came from, specifically, when you have several Projects in sync. With Exalate, you can show the remote Issue Key when synching comments. You can configure the **Data filter** to send the comment with the issue key to the destination side. Or configure **Create/Change processor** to display remote issue key with the incoming sync comment request.

## Source Side

**Note**: Use the code below to send the issue key.

## **Outgoing sync**

replica.key = issue.key

## Destination Side

**Note**: Use it when you want to display the remote issue key with a comment on your side for incoming sync requests.

**Incoming sync**

Display the remote issue key in the comment:

```
issue.comments = commentHelper.mergeComments(
     issue, replica, {
       comment ->
        comment.body = replica.key+", "+comment.body
 }
)
```
 $\vee$  **Q** Exalate added a comment - Just now  $\boxed{7}$  TEST-182 [TO DO], 18

Display the remote issue key as a simple link in the comment. The code below shows how you can construct the link itself using Groovy scripting.

```
issue.comments = commentHelper.mergeComments(
  issue, replica,{
   comment ->
      comment.body = "[" + replica.key
        + "|https://INSTANCE_URL/browse/"+replica.key+"]"
        + ", "+comment.body
  }
)
```
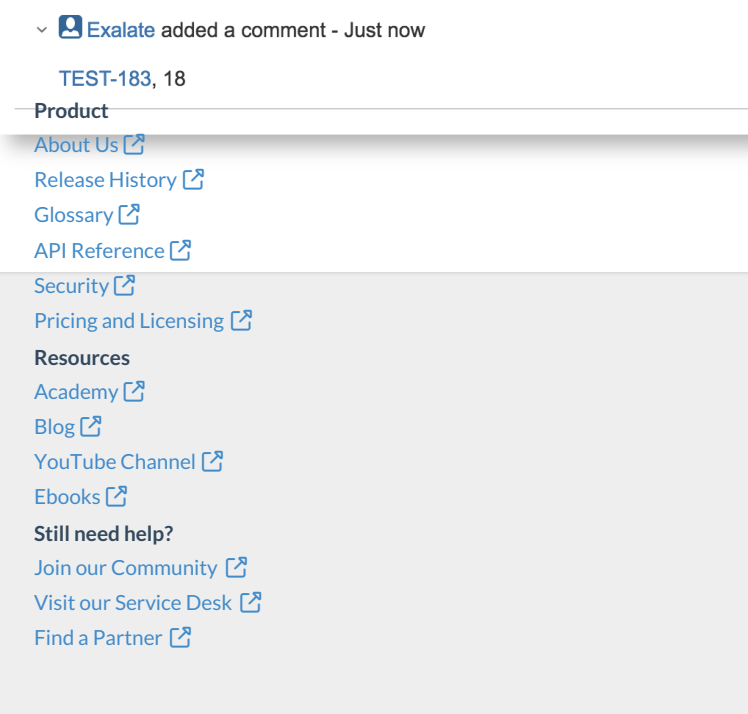